# **SCHEDULING A** MENTORING **APPOINTMENT** IN COMPASS

## **STEP 1:**

**CLICK ON THE BLUE "SCHEDULE AN APPOINTMENT" BUTTON FOUND ON OUR** WEBSITE, LIBERTY.EDU/ACADEMICMENTORING.

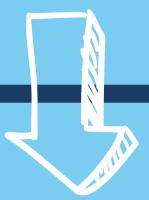

Schedule Appointment

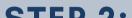

#### STEP 2:

#### **USE YOUR LIBERTY USERNAME AND** PASSWORD TO SIGN IN TO COMPASS.

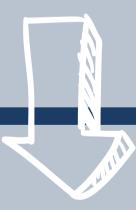

#### LIBERTY UNIVERSITY

#### Sign in

sparky@liberty.edu

Can't access your account?

Back Next

#### STEP 3:

# ON THE COMPASS HOMEPAGE, CLICK ON THE "TUTORING/MENTORING" LINK ON THE NAVIGATION SIDEBAR.

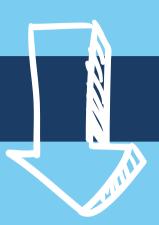

## CØMPASS

news Feed

| ស | Home |  |
|---|------|--|
|---|------|--|

- ឹុំ Appointments
- 2 Tutoring/Mentoring
- Calendar
   Profile
- Welcome to Compass! This will be your one stop shop for many academic resources on campus. Continue Reading...
  - <u>How do I request an appointment or tutoring/mentoring?</u> You can schedule appointments with multiple different offices through Compass.

## STEP 4:

## TO REQUEST AN APPOINTMENT, SELECT "NEW APPOINTMENT REQUEST."

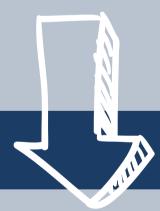

#### CØMPASS

| <ul> <li>☆ Home</li> <li>☆ Appointments</li> </ul>            | Tutoring/Mentoring      |                       |
|---------------------------------------------------------------|-------------------------|-----------------------|
| <ul> <li>Events</li> <li>Calendar</li> <li>Profile</li> </ul> | Requested Appointments  | Approved Appointments |
|                                                               | No records found.       | No records found.     |
| l.                                                            | 1                       |                       |
| Ч                                                             | New Appointment Request |                       |

## STEP 5:

## UNDER APPOINTMENT TYPE, SELECT "CHOOSE."

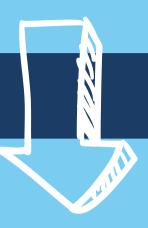

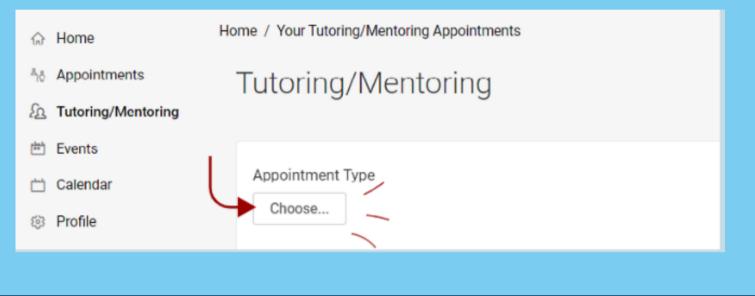

STEP 6:

SELECT ACADEMIC MENTORING.

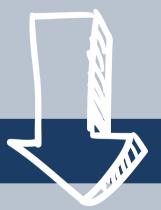

| Choose                                             | DONE |
|----------------------------------------------------|------|
| Academic Mentoring                                 |      |
| Eagle Scholars                                     | >    |
| Health Science First-Gen College Student Mentoring | >    |
| Online Foreign Language Lab                        | >    |
| School of Nursing                                  | >    |
| Tutoring Services                                  | >    |
| Writing Center                                     | >    |
|                                                    | DONE |

## **STEP 7:**

## CHOOSE IF YOU WOULD LIKE TO MEET WITH A FACULTY OR PEER MENTOR.

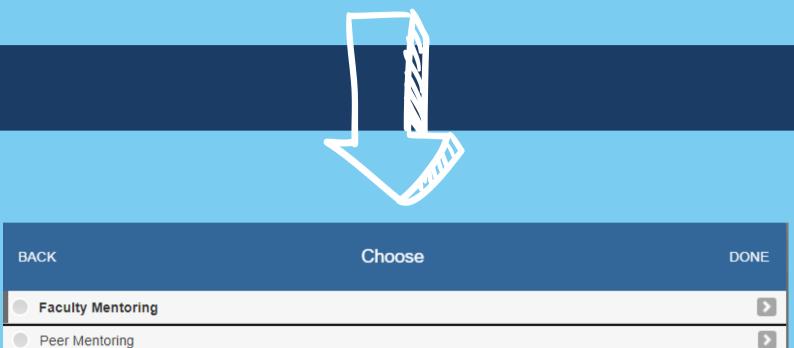

BACK DONE

## **STEP 8:**

## FOR BEST RESULTS, SKIP OVER THE FILTERS

# AND SELECT "CHECK AVAILABILITY."

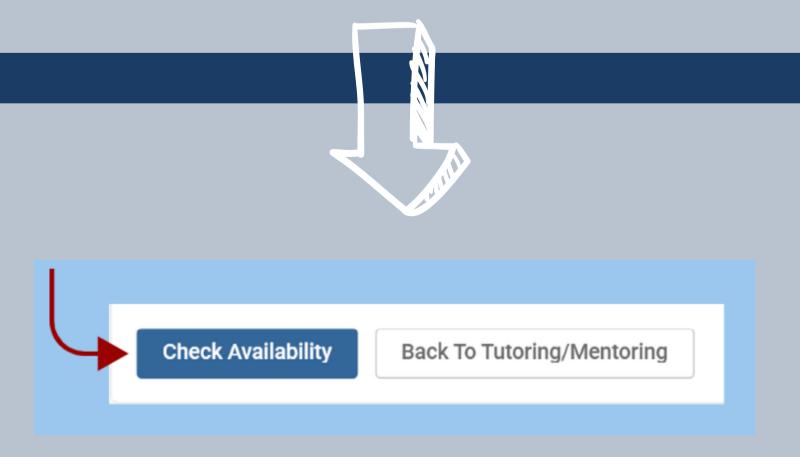

#### **STEP 9:**

# FIND AN APPOINTMENT THAT WORKS BEST FOR YOUR SCHEDULE AND SELECT IT BY CLICKING ON THE MENTOR'S NAME.

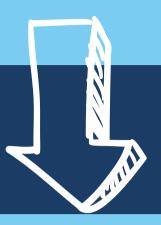

| Appointment Type                                             | Monday, Jun 5, 2023                                                 |          |
|--------------------------------------------------------------|---------------------------------------------------------------------|----------|
| Academic Mentoring/Peer Mentoring/                           | Samuel Paul Deel (DeMoss 1100:)<br>30 mins (1 of 1 slots available) | 9:15 am  |
| Date Range         10         2023-09-28         11          | Samuel Paul Deel (DeMoss 1100;)<br>30 mins (1 of 1 slots available) | 10:00 am |
|                                                              | ✓ Tuesday, Jun 6, 2023                                              |          |
| OB         OD         OD         OD         To               | Samuel Paul Deel (DeMoss 1100:)<br>30 mins (1 of 1 slots available) | 10:45 am |
| 11 v 00 v pm v O                                             | ✓ Wednesday, Jun 7, 2023                                            |          |
| Tutor/Mentor                                                 | Samuel Paul Deel (DeMoss 1100:)<br>30 mins (1 of 1 slots available) | 10:45 am |
| + - Q search here                                            | Samuel Paul Deel (DeMoss 1100;)<br>30 mins (1 of 1 slots available) | 11:30 am |
|                                                              | Monday, Jun 12, 2023                                                |          |
|                                                              | Samuel Paul Deel (DeMoss 1100:)<br>30 mins (1 of 1 slots available) | 9:15 am  |
| 1 of 8 selected [ <u>show selected</u> ] [ <u>show all</u> ] | Samuel Paul Deel (DeMoss 1100;)<br>30 mins (1 of 1 slots available) | 10:00 am |
| Length                                                       | ✓ Tuesday, Jun 13, 2023                                             |          |
| Location:                                                    | Samuel Paul Deel (DeMoss 1100:)<br>30 mins (1 of 1 slots available) | 10:45 am |
|                                                              |                                                                     |          |

## **STEP 10:**

# FILL OUT THE INFORMATION IN THE CONFIRMATION BOX AND SUBMIT YOUR APPOINTMENT REQUEST.

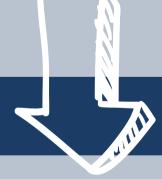

| Confirm Tutoring/Mentoring                                                                        | × |
|---------------------------------------------------------------------------------------------------|---|
| Length (in minutes)                                                                               | ^ |
| Liberty ID number                                                                                 |   |
| In the below box, indicate what specific questions or topics you plan to discuss with your tutor. | ł |
|                                                                                                   |   |
|                                                                                                   |   |
|                                                                                                   | l |
|                                                                                                   | + |

## SUCCESS! YOUR APPOINTMENT HAS BEEN MADE!

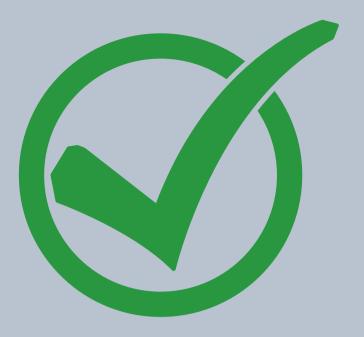

## VIRTUAL APPOINTMENT REQUEST

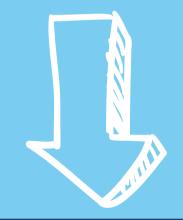

## WE ARE ABLE TO ACCOMMODATE VIRTUAL APPOINTMENTS ON A CASE-BY-CASE

BASIS. IF YOU ARE IN NEED OF A VIRTUAL MENTORING APPOINTMENT, PLEASE EMAIL ASC@LIBERTY.EDU FOR MORE INFORMATION ON SETTING UP A VIRTUAL APPOINTMENT.

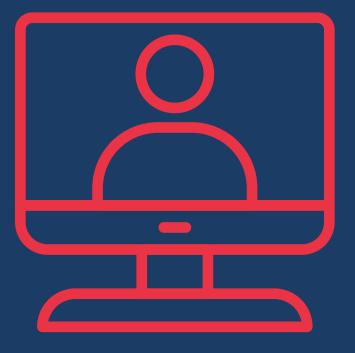